## **คู่มือการเข้าใช้งานระบบ การขอรับบริการออนไลน์**

**1.เข้าเว็บไซต์ [www.nadong.go.th](http://www.nadong.go.th/)**

**2.คลิกเลือกเมนู บริการออนไลน์ บนแถบเมนูหน้าแรกด้านบนสีน้ำเงิน**

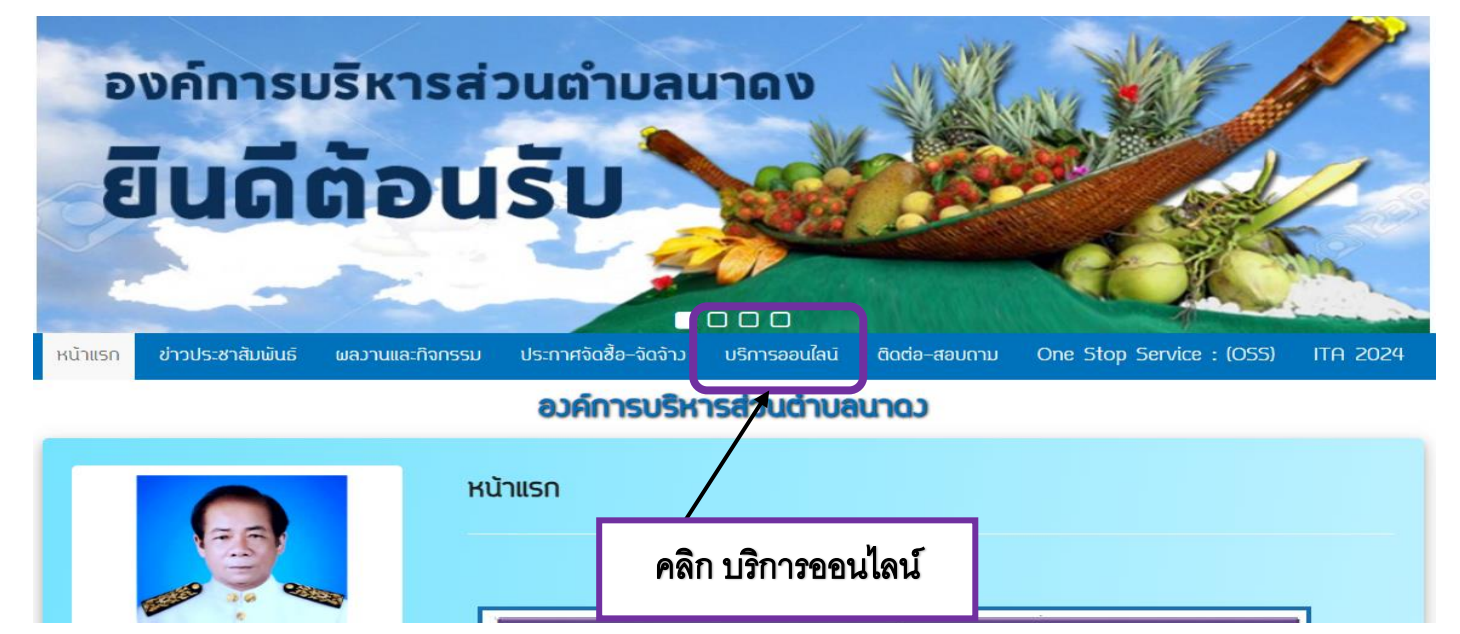

## **3.เลือกระบบที่จะขอรับบริการออนไลน์**

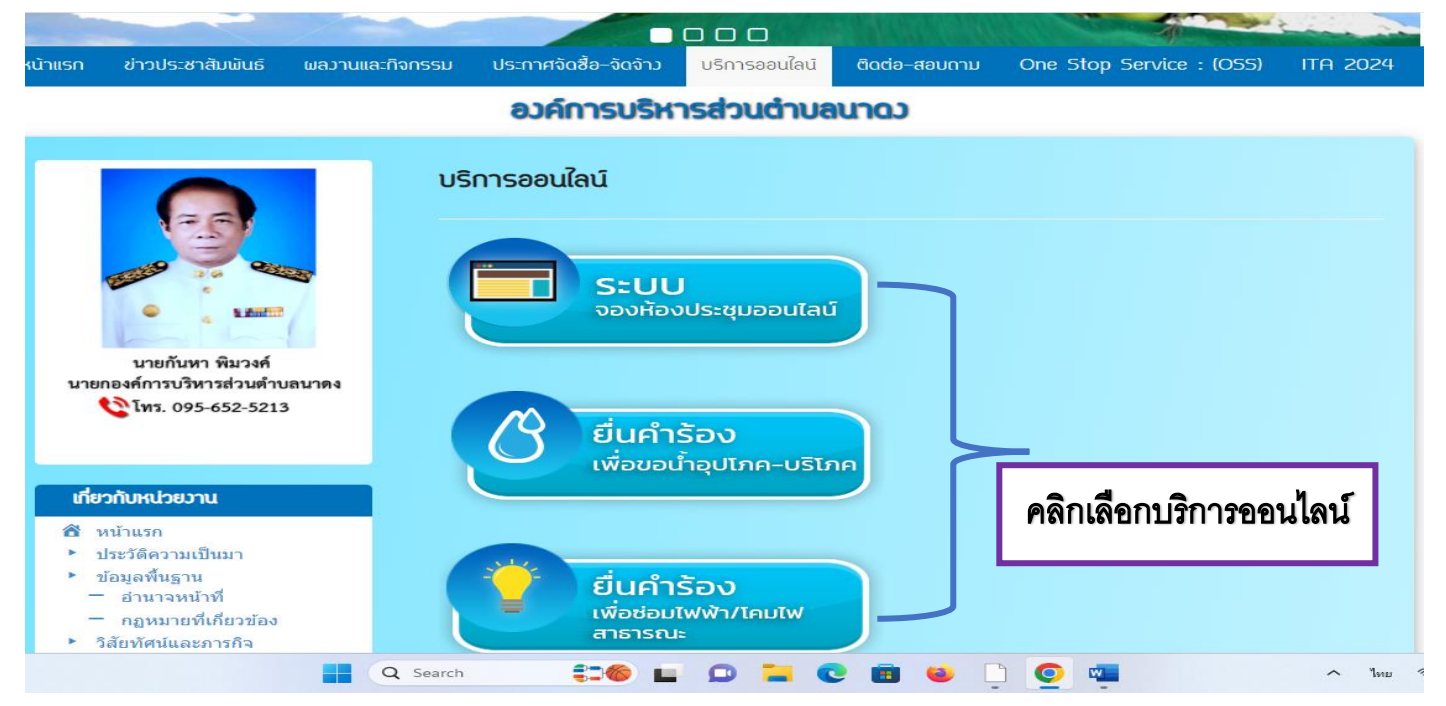

## **4.ระบบจองห้องประชุมออนไลน์**

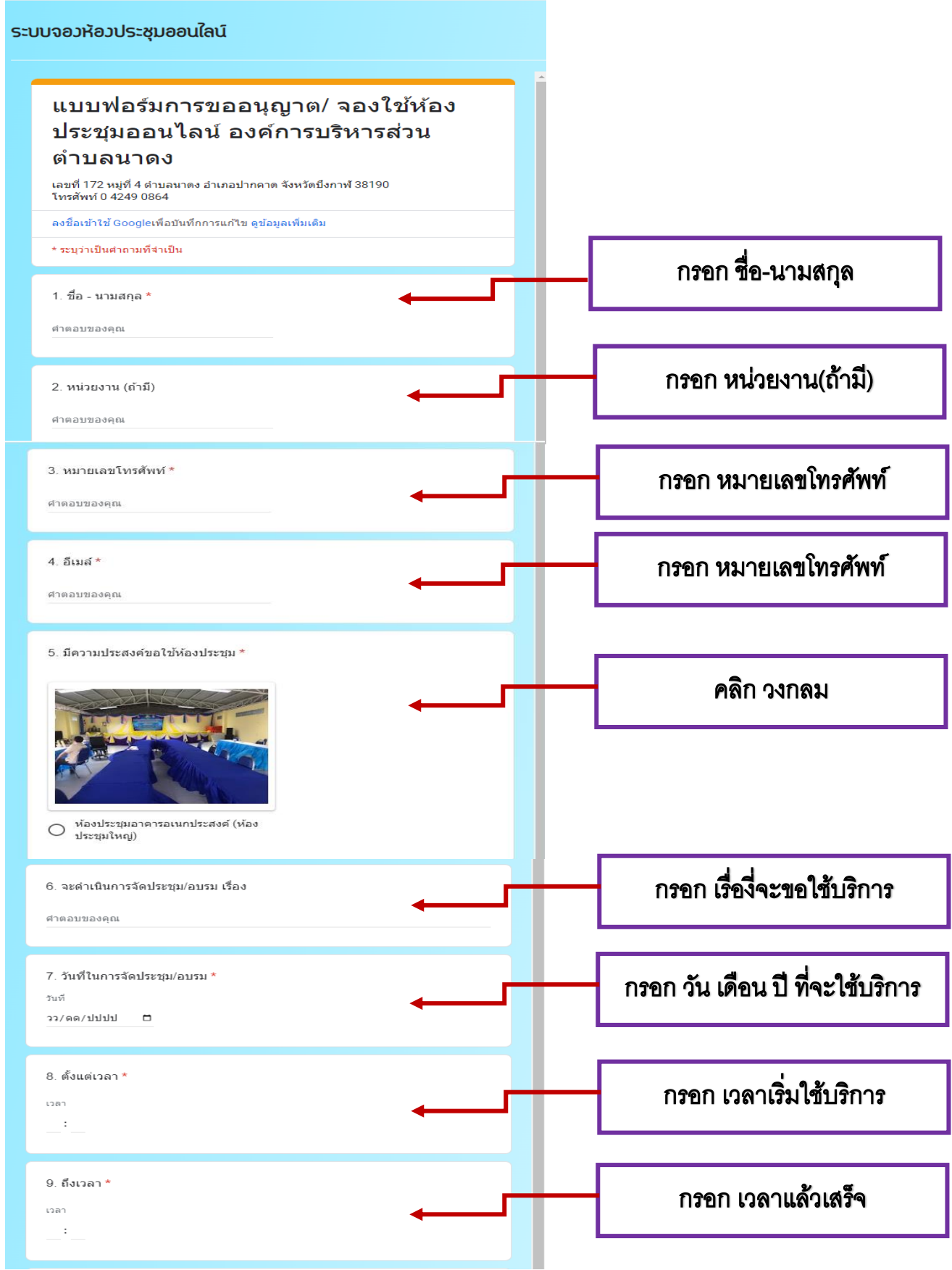

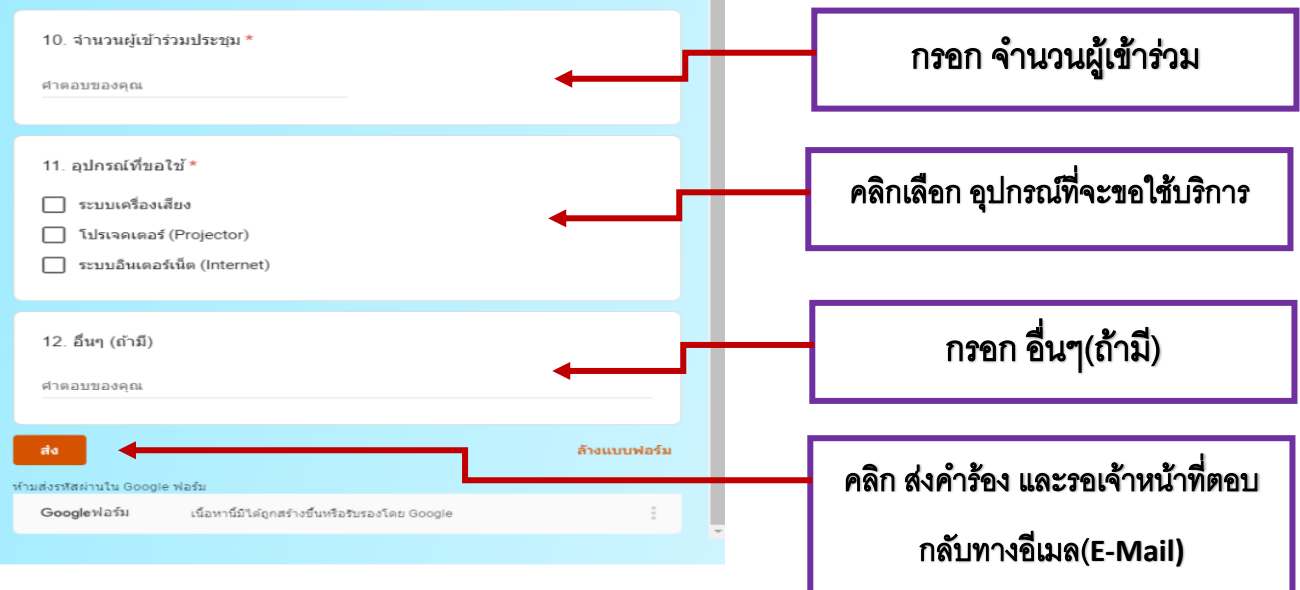